# **BAB IV HASIL DAN PEMBAHASAN**

### **4.1 Hasil Penelitian**

Penelitian ini menghasilkan sebuah aplikasi sistem tracking dan filter kata kasar untuk mengetahui apakah ada kata kata kasar pada kolom komentar review pengunjung tempat wisata. Sistem dijalankan menggunakan platform berbasis website dengan menggunakan algoritma *brute force string matching*. Berdasarkan rancangan desain antarmuka dan tampilan yang telah dibuat, maka dihasilkan sebuah aplikasi yang akan dijelaskan bagaimana cara kerja nya. Hasil yang ditampilkan pada aplikasi adalah sebagai berikut :

### **4.1.1 Antarmuka Halaman** *Login* **admin server.**

Halaman login admin pada halaman server merupakan halaman yang memiliki tingkatan akun tertinggi. Seorang (admin) dapat mengakses semua data yang berada pada aplikasi *tracking* dan filter kata - kata kasar berbasis web. Sebelum admin masuk ke aplikasi sistem, terlebih dahulu untuk memasukkan *username* dan *password* yang bertujuan sebagai validitas akun. Gambar 4.1 merupakan perancangan halaman login Server, pada halaman ini terdapat 2 (dua) buah key yang berfungsi sebagai kunci masuk untuk mengakses aplikasi, yaitu *username* dan *password*.

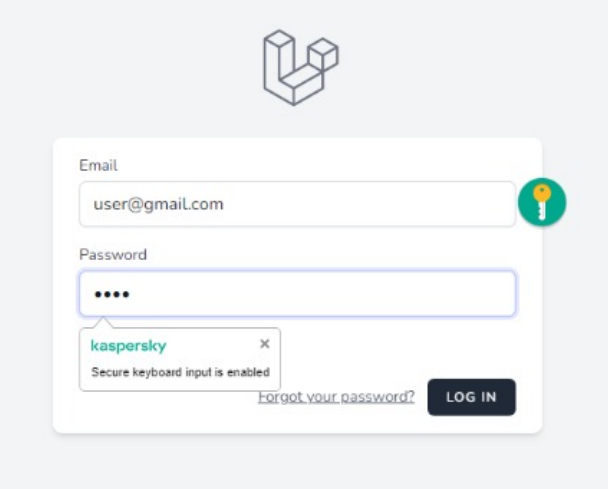

Gambar 4.1 *Login* Server.

### **4.1.2 Antarmuka Halaman** *Login Client***.**

Halaman login client buat *user* pada halaman ini sebagai bertujuan sebagai validitas akun agar dapat melakukan komentar *review* pada aplikasi. yang mana *user* harus memasukkan *username* dan *password* terlebih dahulu. Untuk lebih jelasnya dapat dilihat pada gambar 4.2

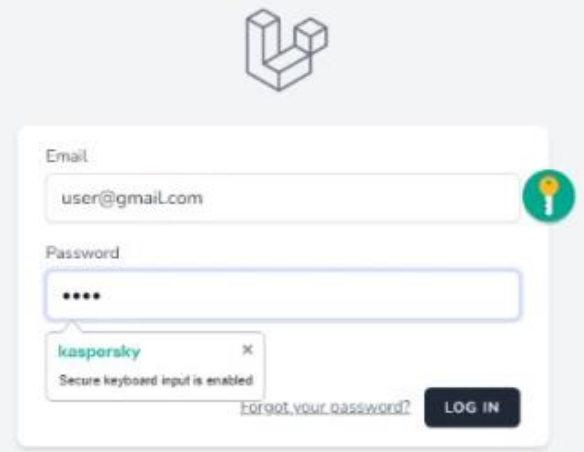

Gambar 4.2 *Login Client.*

# **4.1.3 Antarmuka Halaman Utama wiasata (***Dashboard***).**

Antarmuka ini akan tampil ketika pengguna mengunjungi laman aplikasi sistem.Antarmuka aplikasi terdiri dari menu utama berisi tentang informasi wisata dan kolom komentar untuk melakukan *review*. Untuk lebih jelasnya dapat dilihat pada gambar 4.3

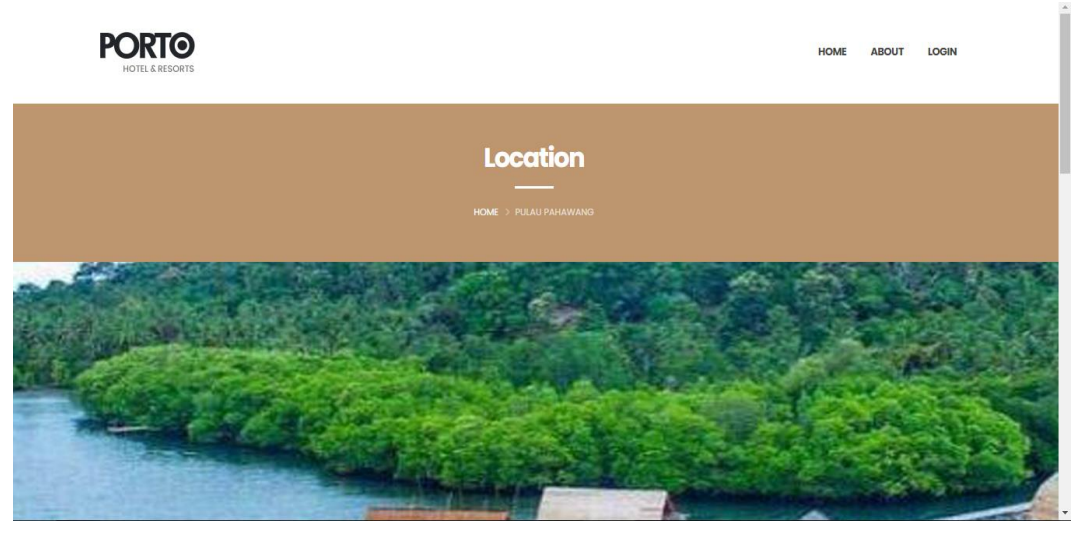

Gambar 4.3 Halaman Utama Wisata *(Dashboad).*

### **4.1.4 Antarmuka Halaman Komentar**

Antarmuka ini akan tampil ketika pengguna yang mengunjungi laman aplikasi sistem hendak melihat atau melakukan komentar di dalam aplikasi. Untuk lebih jelasnya dapat dilihat pada gambar 4.4.

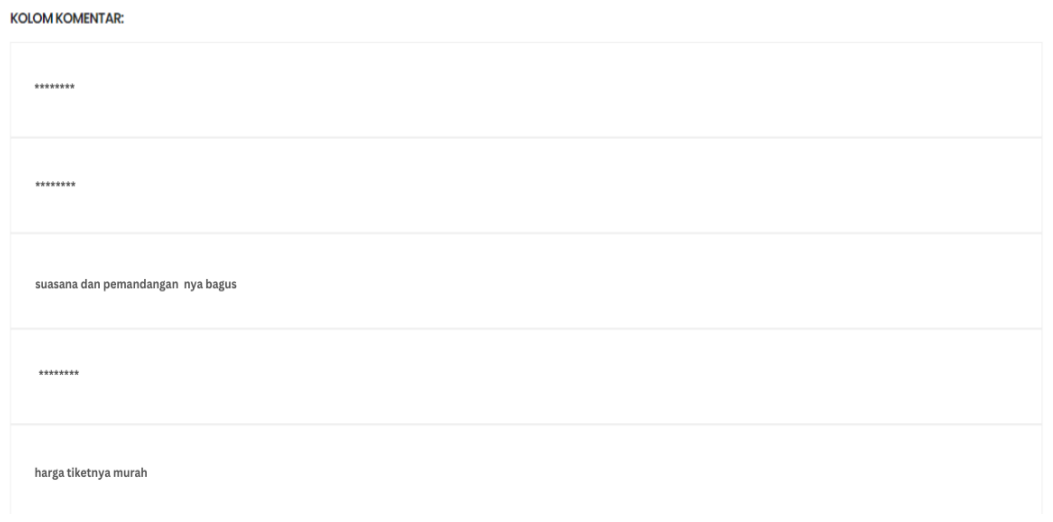

Gambar 4.4 Halaman Komentar.

# **4.1.5 Antarmuka Halaman Utama Tracking dan Filter kata - kata kasar (***Dashboard***).**

 Antarmuka ini akan tampil ketika pengguna (admin) telah berhasil login. Antarmuka menu utama berisi tentang menu pada aplikasi. Untuk lebih jelasnya dapat dilihat pada gambar 4.5

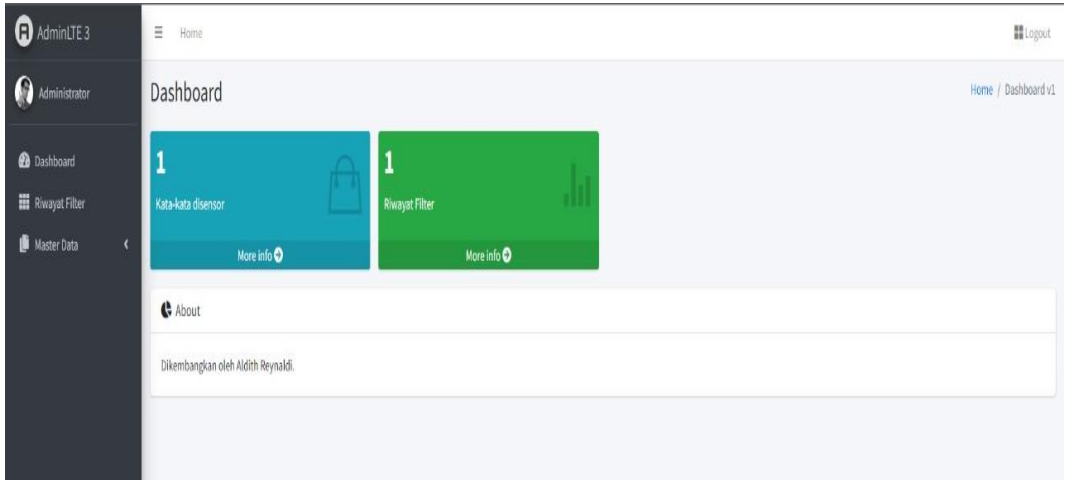

Gambar 4.5 Halaman Utama Tracking / Filter Kata - Kata kasar *(Dashboad).*

### **4.1.6 Antarmuka Halaman Riwayat Filter**

Halaman riwayat filter merupakan halaman yang berfungsi sebagai data riwayat tracking dan filter kata - kata kasar pada kolom komentar yang telah dilakukan. pada halaman ini ada sebuah tombol delete untuk menghapus riwayat. Untuk lebih jelasnya mengenai halaman Halaman riwayat filter dapat dilihat pada gambar 4.6.

| <b>a</b> AdminLTE 3                 | Ξ<br>Home              |                                      |                     | Log Out                             |
|-------------------------------------|------------------------|--------------------------------------|---------------------|-------------------------------------|
| Administrator                       | <b>Riwayat Sensor</b>  |                                      |                     | Home / Riwayat                      |
| <b>2</b> Dashboard                  | Add                    |                                      |                     |                                     |
| <b>NE</b> Riwayat Filter            | Show 10 $\div$ entries |                                      | Search:             |                                     |
| Master Data<br>$\blacktriangleleft$ |                        |                                      |                     |                                     |
|                                     | 掛                      | $\uparrow \downarrow$<br>Riwayat     | <b>Dibuat</b>       | $\rightsquigarrow$<br><b>Action</b> |
|                                     | 1                      | memang kata **** dilarang pemerintah | 04-08-2022 16:52:44 | Hapus                               |
|                                     | $\overline{2}$         | *** wkakakaa *** wakakkaka ***       | 15-08-2022 06:11:58 | Hapus                               |
|                                     | $\overline{3}$         | *** babi lah wkakakaka               | 15-08-2022 06:19:04 | Hapus                               |
|                                     | 4                      | *** kampung dasar                    | 15-08-2022 06:23:17 | Hapus                               |

Gambar 4.6 Antarmuka Riwayat Filter.

### **4.1.7 Antarmuka Halaman Master Data**

Halaman master data merupakan halaman yang berfungsi sebagai halaman untuk memasukan basis data yang merupakan kata - kata kasar, yang akan digunakan sebagai basis data untuk tracking dan filter kata - kata kasar pada kolom komentar, pada halaman ini ada sebuah action yang berupa tembah untuk menambah data , edit untuk mengubah data dan tombol delete untuk menghapus data kata - kata kasar. Untuk lebih jelasnya mengenai halaman Halaman Antarmuka Master Data dapat dilihat pada gambar 4.7

| <b>a</b> AdminLTE 3                      | Ξ<br>Home<br>Log Out                          |                                   |                                       |                                  |  |
|------------------------------------------|-----------------------------------------------|-----------------------------------|---------------------------------------|----------------------------------|--|
| Administrator                            | Master Data Sensor<br>Home / Kata-kata Sensor |                                   |                                       |                                  |  |
| <b>2</b> Dashboard                       | Add                                           |                                   |                                       |                                  |  |
| <b>III</b> Riwayat Filter                | Show 10 $\div$ entries                        |                                   |                                       | Search:                          |  |
| Master Data<br>v<br>O KATA-KATA DISENSOR | 掛                                             | Kata-kata<br>$\uparrow\downarrow$ | <b>Dibuat</b><br>$\uparrow\downarrow$ | <b>Action</b>                    |  |
|                                          | $\mathbf{1}$                                  | anjay                             | 04-08-2022 16:52:16                   | Edit   Hapus                     |  |
|                                          | $\overline{2}$                                | brengsek                          | 05-08-2022 08:28:07                   | Edit   Hapus                     |  |
|                                          | $\overline{3}$                                | lacur                             | 05-08-2022 08:28:21                   | Edit   Hapus                     |  |
|                                          | $\overline{4}$                                | bodoh                             | 16-08-2022 11:46:36                   | Edit   Hapus                     |  |
| Showing 1 to 4 of 4 entries              |                                               |                                   |                                       | Next<br>Previous<br>$\mathbf{1}$ |  |
|                                          |                                               |                                   |                                       |                                  |  |

Gambar 4.7 Halaman Antarmuka master data.

# **4.2 Pengujian sistem**

Pengujian sistem adalah proses menjalankan sistem perangkat lunak untuk menentukan apakah sistem memenuhi spesifikasi sistem dan bekerja di lingkungan yang diinginkan. Pengujian sering dikaitkan dengan menemukan bug yang menyebabkan perangkat lunak sistem gagal dijalankan. Pengujian dilakukan dengan menguji setiap proses dan kesalahan yang mungkin terjadi pada setiap proses. Saya menguji aplikasi ini menggunakan browser dengan spesifikasi perangkat berikut:

- a) Perangkat dengan spesifikasi.
	- 1. Nama perangkat : Realme Narzo 20
	- 2. Versi sistem operasi : Android 10
	- 3. Kapasitas RAM : 4 GB
- b) Perangkat dengan spesifikasi.
	- 1. Nama perangkat : Laptop Acer 4739
	- 2. Versi sistem operasi : Windows 7
	- 3. Kapasitas RAM : 4GB

### **4.2.1 Pengujian** *Black Box*

Pengujian *Black Box* menguji perangkat lunak terhadap spesifikasi fungsional tanpa menguji desain atau kode program. Tujuan pengujian adalah untuk menentukan apakah fungsionalitas, *input*, dan *output* perangkat lunak sesuai dengan spesifikasi yang diperlukan.

### **4.2.1.1 Hasil Pengujian** *Interface*

Pengujian antar muka sistem informasi berbasis website ini dilakukan dengan perangkat personal komputer yang memiliki spesifikasi yang berbeda dan sudah di jelaskan pada bagian sebelumnya. Berikut adalah hasil dari pengujian antar muka Sistem ini yang dijelaskan pada tabel 4.1 dibawah ini:

### **4.2.1.2 Hasil Pengujian Interface Admin**

Berikut adalah hasil pengujian interface admin yang di jabarkan pada tabel:

| Proses                  | Perangkat 1             | Perangkat 2     |
|-------------------------|-------------------------|-----------------|
| Login                   | Valid, masuk            | Valid, masuk    |
|                         | ke halaman              | ke halaman      |
|                         | login                   | login           |
| Dashboard               | Valid, masuk            | Valid, masuk    |
|                         | ke halaman              | ke halaman      |
|                         | dashboard               | dashboard       |
| Riwayat Filter          | Valid, masuk            | Valid, masuk    |
|                         | ke halaman              | ke halaman      |
|                         | riwayat filter          | riwayat filter  |
| <b>Master Data</b>      | Valid, masuk            | Valid, masuk    |
| <i>Tracking</i> /sensor | <i>Tracking</i> /sensor | Tracking/sensor |

Tabel 4.1 Hasil Pengujian *Interface* Admin

#### **4.2.1.3 Hasil Pengujian** *Interface User*

Berikut adalah hasil pengujian *interface user* yang di jabarkan pada tabel 4.2 dibawah ini:

| Proses | Perangkat 1  | Perangkat 2  |
|--------|--------------|--------------|
| Login  | Valid, masuk | Valid, masuk |
|        | ke halaman   | ke halaman   |
|        | login        | login        |

Tabel 4.2 Hasil Pengujian *Interface User*

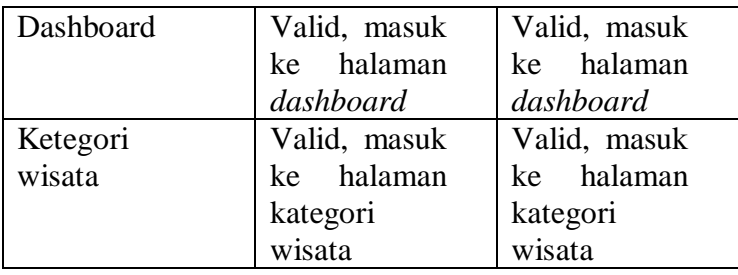

# **4.2.3.4 Hasil Pengujian Fungsi Menu**

Uji fungsionalitas menu bertujuan untuk menguji fungsionalitas tombol yang ada di setiap menu apakah berfungsi atau tidak. Fungsi menu dijelaskan pada tabel 4.3 dibawah ini:

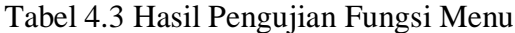

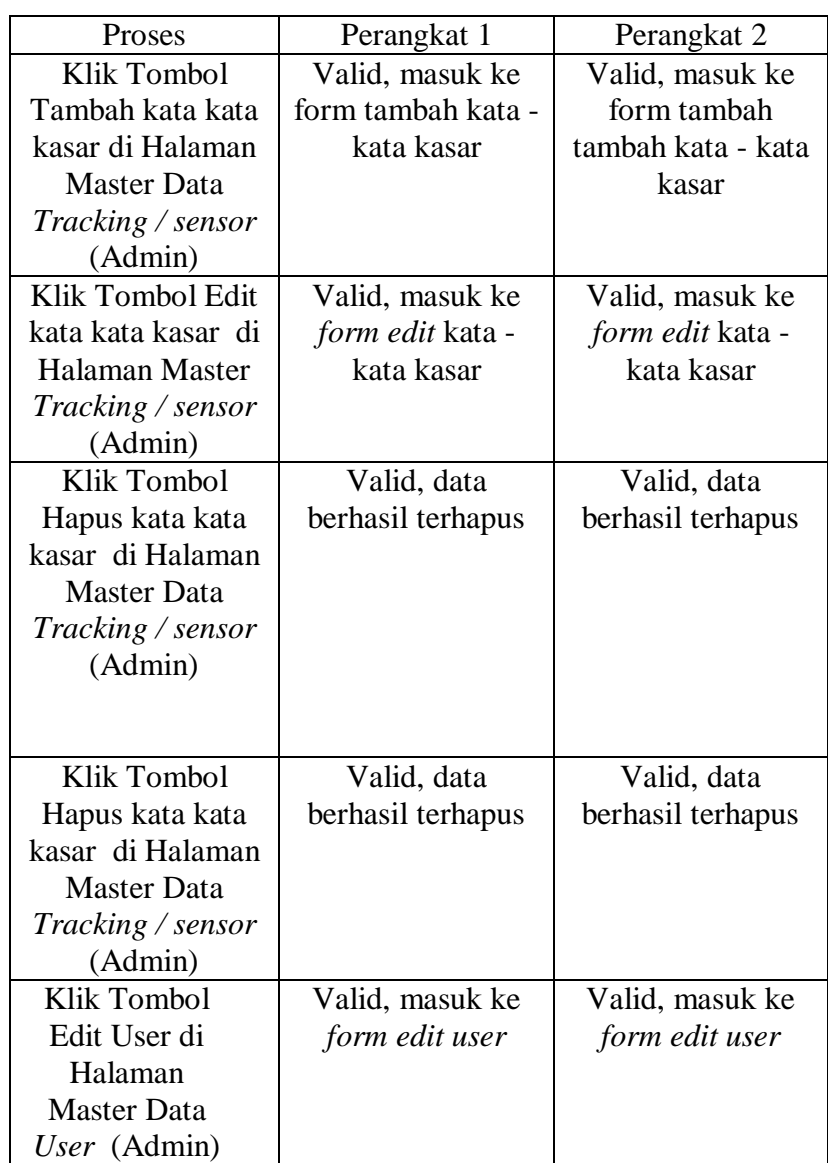

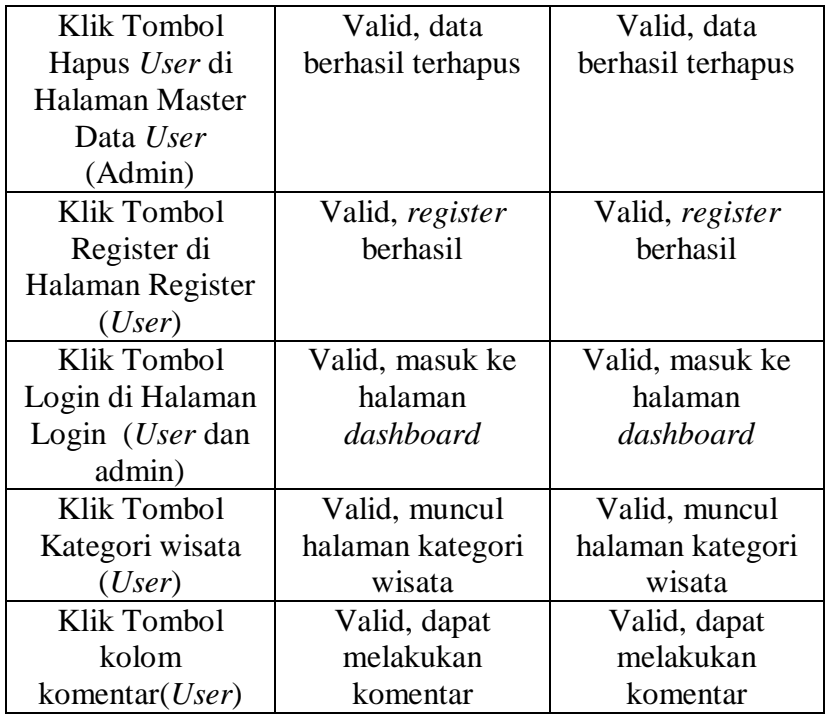

# **4.2.3.5 Hasil Pengujian Kinerja** *Loading*

Pengujian ini dilakukan dengan masuk ke sistem informasi, menggunakan sistem informasi, dan keluar dari sistem informasi tersebut. Berikut ini adalah perbedaan waktu kinerja yang di jelaskan pada tabel 4.4 dibawah ini:

| Proses                  | Akun  | Waktu Loading<br>(Detik)    |                             |
|-------------------------|-------|-----------------------------|-----------------------------|
|                         |       | Perangkat 1                 | Perangkat 2                 |
| Login                   | Admin |                             | 2                           |
| Input Kata - Kata       |       | 3                           | $\overline{2}$              |
| Edit Kata - Kata        |       | 3                           | $\overline{2}$              |
| Hapus Kata - Kata       |       | $\overline{2}$              | $\overline{2}$              |
| Hapus Riwayat Filter    |       | $\overline{2}$              | $\overline{2}$              |
| Edit Admin              |       | 3                           | $\overline{2}$              |
| Hapus Admin             |       | $\overline{2}$              | $\overline{2}$              |
| Login                   | User  | $\mathfrak{D}$              | $\overline{2}$              |
| Akses Halaman Dashboard |       |                             | 3                           |
| Akses Kolom Komentar    |       | 3                           | $\overline{2}$              |
| <i>Input</i> Komentar   |       | $\mathcal{D}_{\mathcal{L}}$ | $\overline{2}$              |
| Register User           |       | っ                           | $\mathcal{D}_{\mathcal{A}}$ |

Tabel 4.4 Hasil Pengujian Kinerja *Loading*

#### **4.3 Pembahasan**

Pada penelitian saat ini, algoritma *brute force* berhasil dan berjalan sesaui dengan harapan, melalui penerapan algoritma *brute force*, sistem dapat melakukan pencocokkan kata kata kasar (*Pattern*) pada setiap kata - kata pada kolom kometar (*text*) sehinga dapat melakukan *tracking* kata - kata kasar pada kolom komentar *review* wisata sesuai harapan.

Hasil yang di timbulkan dari adanya sistem ini adalah membuat *user* untuk tidak dapat berkomentar menggunakan kata - kata kasar, karean setiap kata - kata kasar terdekteksi akan juga dilakukan *filter* oleh sistem.

- 1. Kelebihan
	- a. Sistem dapat melakukan pencarian kata kata kasar pada kolom komentar pengguna wisata.
	- b. Sistem juga dapat melakukan *filter* pada kata kasar yang terdekteksi.
	- c. Mudah dalam penggunaan karena user *friendly*
	- d. Sistem dapat diakses melalui *smartphone*,laptop,tablet dan PC.

### 2. Kekurangan

- a. Sistem belum memiliki kosa kata kata kasar yang lebih lengkap.
- b. Tampilan / *Interface admin* kurang menarik.
- c. Untuk mengakses sistem butuh internet yang stabil.